# COMPLETING A MATHCOUNTS REGISTRATION

*To register for any and all MATHCOUNTS programs, go to www.mathcounts.org/registration*

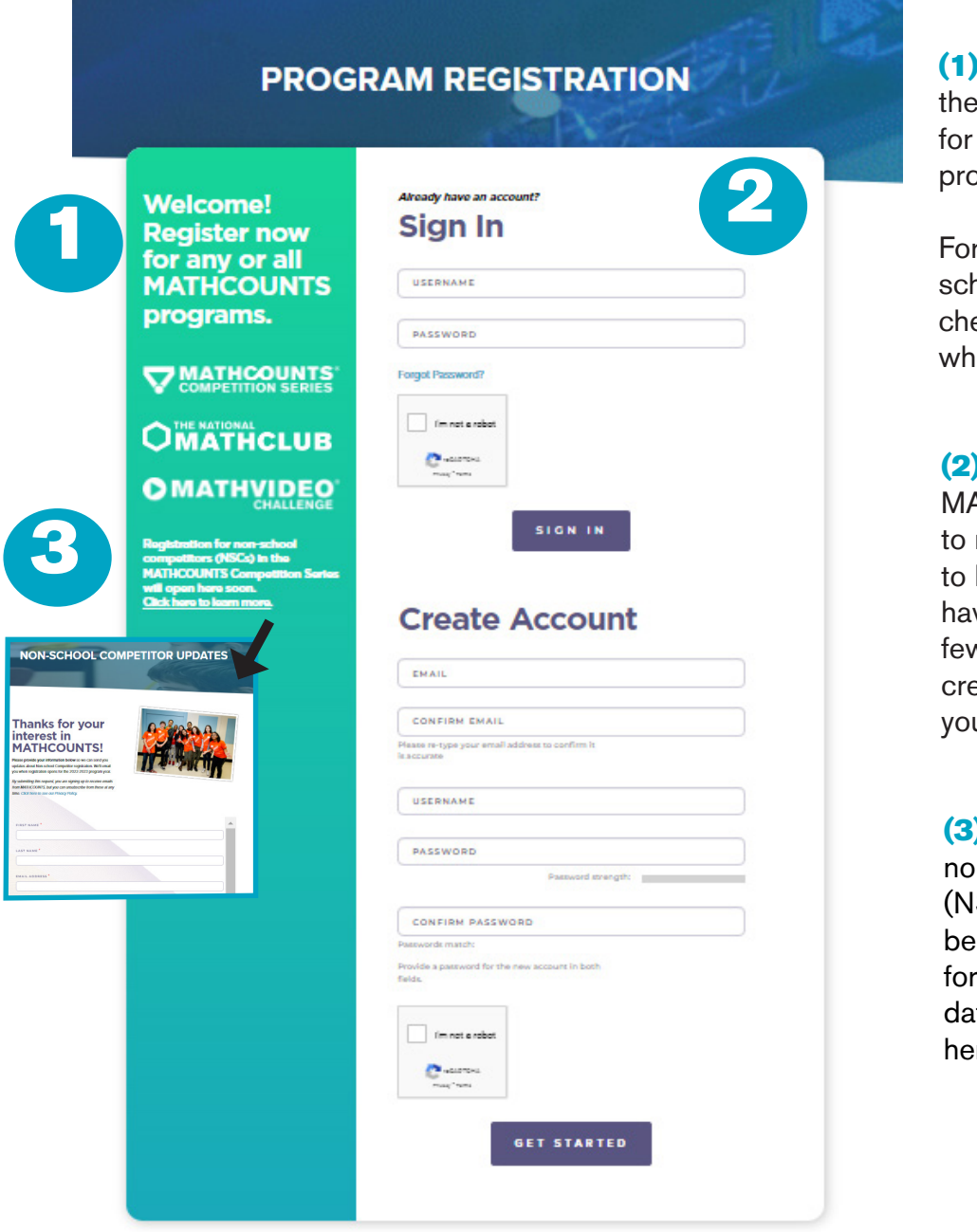

Online registration is fastest way to register all 3 MATHCOUNTS grams.

r Competition Series hools, you can pay with eck, PO or credit card en registering online.

Sign in to your **ATHCOUNTS account** register. If you're new MATHCOUNTS or ve not participated in a v years, you'll need to eate an account before u can begin.

Registration for n-school competitors SCs) will open November 7, 2022. To sign up NSC registration uptes, navigate to "Click re to learn more."

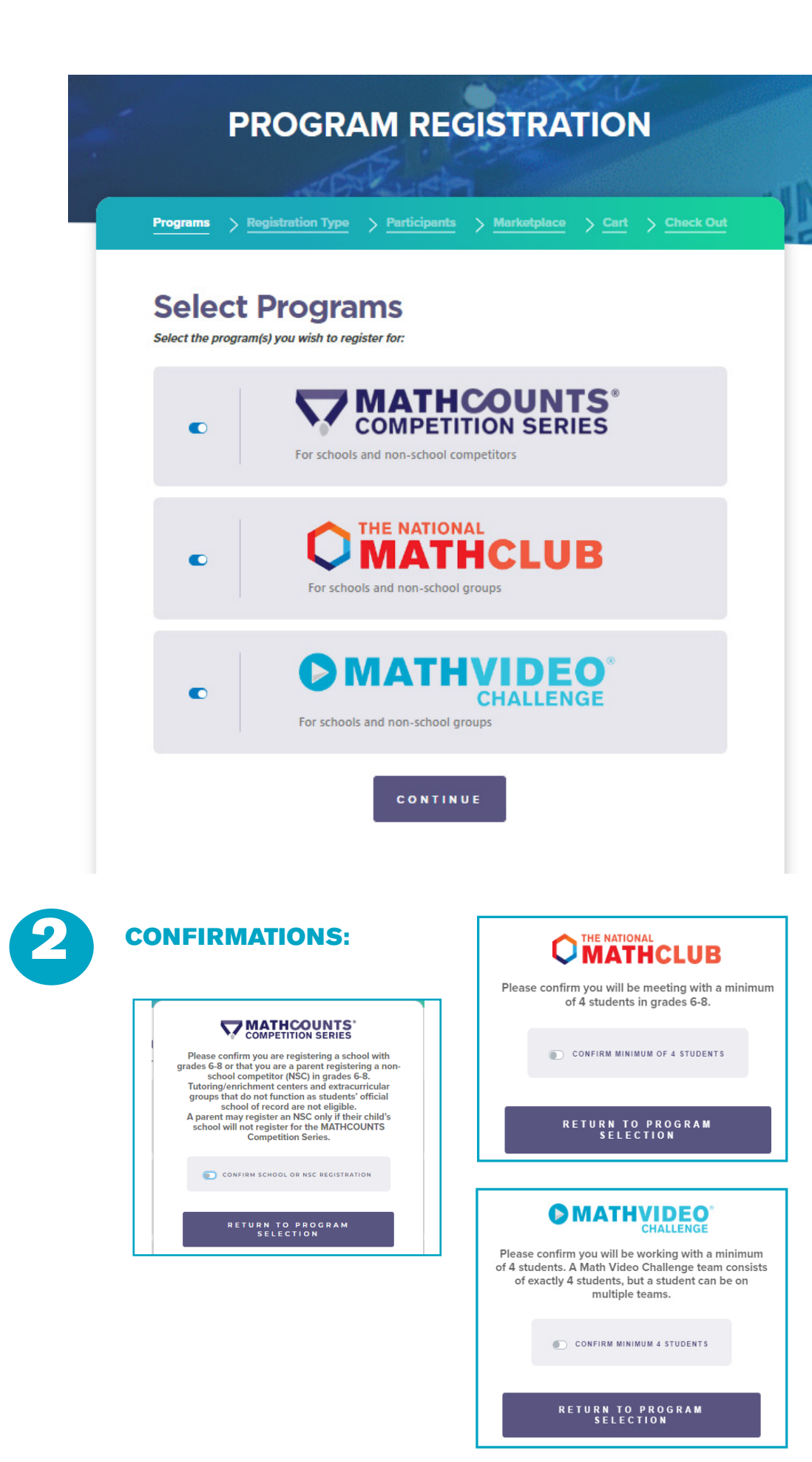

(1) Select the program(s) you would like to register for.

If you are registering a non-school group (ex. a learning center), then you will not be able to select the MATHCOUNTS Competition Series.

(2) If you select the Competition Series, you will be required to confirm that you are registering a US school. Tutoring or enrichment centers are ineligible for the Competition Series.

(3) If you select the National Math Club or Math Video Challenge, you will be required to confirm that you have a minimum of 4 students in grades 6-8.

3

## **PROGRAM REGISTRATION**

Programs > Registration Type > Participants > Marketplace > Cart > Check Out

### **Select Registration Type**

# 1

School with students in grades 6-8 <sup>O</sup> (Eligible for all programs. Includes all school types: public, private, charter, virtual and home schools.) Non-school group with students in grades 6-8 O (Eligible for the National Math Club and Math Video Challenge. Examples include: Girl Scout troops, math circles and NSBE Jr. chapters.)

#### Non-school competitor (NSC) in grades 6-8

NOTE-SCHOOL COMPETION (NSC) In gracies 0-6<br>
C *(Eligible for the MATHCOUNTS Competition Series, Refers to an individual student.)* NSC registration will open later this fall. Sign up here for practice resources and updates about when NSC registration will open.

**PREVIOUS** CONTINUE Click Previous to update your program selection. Click here if you'd prefer to sul t an offline registration form (additional \$15 processing fee). 2 **MATHCOUNTS'** 2022-2023 COMPETITION SERIES SCHOOL REGISTRATION FORM  $\begin{tabular}{c} \multicolumn{2}{c}{\textbf{School Type*}} \quad \hfill{\square} \text{ Public} \quad \hfill{\square} \text{ Character} \quad \hfill{\square} \text{ Private} \quad \hfill{\square} \text{ Home} \quad \hfill{\square} \text{ Virtual} \\ \multicolumn{2}{c}{\textbf{Civ}} \text{, State 4 ZIP*} \end{tabular}$ **us before including a State of Discounter processing text To and Total Control of the Control of Control of Total Control of Total Control of Total Control of Total Control of Total Control of Total Control of Total Contr** national 1971/1222) \$50 \$65 \$120 \$155 \$190 \$225 \$260 \$295 \$330 \$365 \$400 \$435<br>hardcoby 12/15/23) \$50 \$65 \$120 \$155 \$190 \$225 \$260 \$295 \$330 \$365 \$400 \$435 \$55 \$95 \$135 \$175 \$215 \$255 \$295 \$335 \$375 \$415 \$455 \$495 ಗೆ<br>ಕನನಾರು ount Due in Step 3 will be half the amount circled above because my school qualifies for the **all the filterount.** By checking this box, you are affirming your school (1) is a public<br>colool with a least 49th at fact a thir Principal Email  $\begin{array}{l} \textbf{Amount Due} \textbf{5} \textbf{1} \textbf{3} \textbf{2} \textbf{3} \textbf{4} \textbf{5} \textbf{5} \textbf{6} \textbf{7} \textbf{7} \textbf{8} \textbf{8} \textbf{9} \textbf{1} \textbf{1} \textbf{1} \textbf{1} \textbf{1} \textbf{1} \textbf{1} \textbf{1} \textbf{1} \textbf{1} \textbf{1} \textbf{1} \textbf{1} \textbf{1} \textbf{1} \textbf{1} \textbf{1} \textbf{1} \textbf{1} \textbf{1} \text$ ...<br>In Series, available at www.mathcounts.org/comprules; (2) you<br>ove named school is a U.S. school eligible for this program and

Mail or email a scanned copy of this completed form to: MATHOOUNTS Registration | 1420 King Street, Alexandria, VA 22314 | EX<br>
Mail or email a scanned copy of this completed form to: MATHOOUNTS Registration | 1420 King Str

andria, VA 22314 | Email:

(1) Select registration type: School, non-school group, or non-school competitor. Our programs are open to all US stu dents in grades 6-8!

Home and virtual schools should register as schools.

*Examples of non-school groups:* Boys & Girls Club chapters, Girl Scout troops and math circles.

NSC registrations will open in November.

**(2)** Please note there is a \$15 processing fee for offline registration forms. If you would pre fer to submit the offline form, you can download it here and email it to **reg@mathcounts.org** for processing.

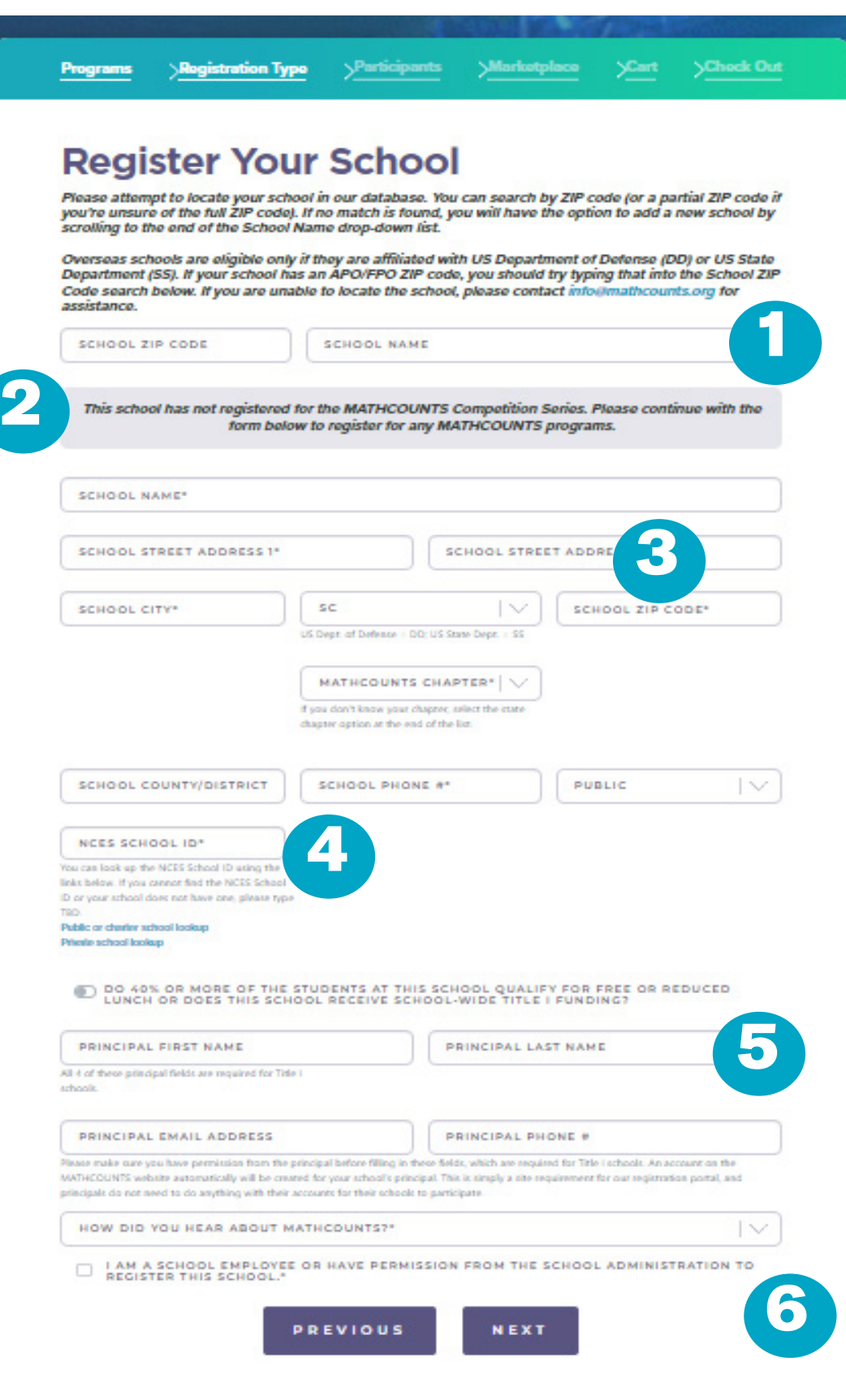

**(1)** You'll need to search for your school in our database. First, type the ZIP code for your school on the left. Then look in School Name on the right.

If you find your school, select it and the info we have on file will pre-populate below.

If you do *not* find your school, try typing just a partial ZIP code. If your school is still not found, select *Add new school* at the end of the School Name list.

#### **IMPORTANT!**

See callout below about State Dept. schools. SS schools will not be charged the \$15 processing fee.

**(2)** This gray status bar will give you info about any Competition Series registrations for the school.

*If someone else already registered the school for the Competition Series*, you can...

(a) continue a registration for the National Math Club and/or Math Video **Challenge** 

(b) add registered competitors for the school, *if its original registration was for fewer than 12 competitors and you've received permission from the head coach or school administration.*

**!** 

IMPORTANT! *Because many international schools do not have a ZIP or postal code that is formatted like US ZIP codes, you may have trouble finding your school if it is an overseas State Dept. (SS) school. Please email MATHCOUNTS at info@mathcounts.org for help, so we can send you an offline registration form.*

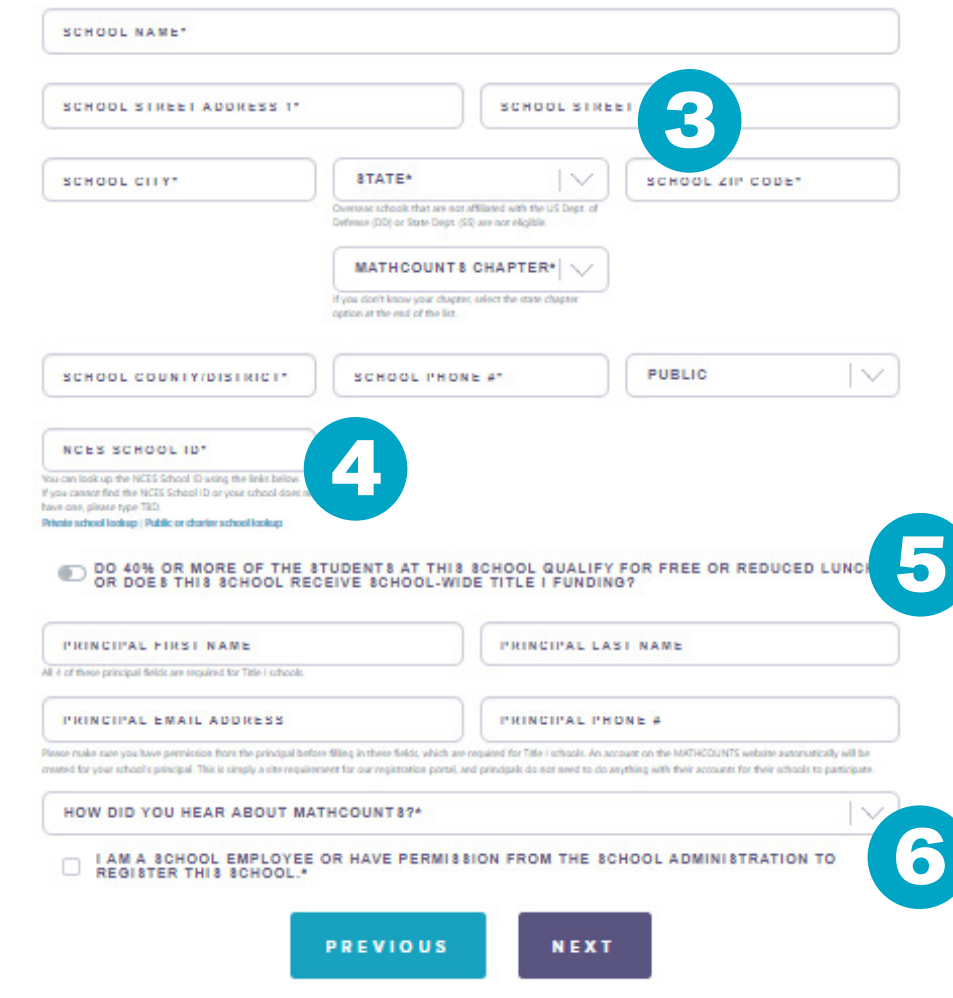

#### NCES SCHOOL SEARCH:

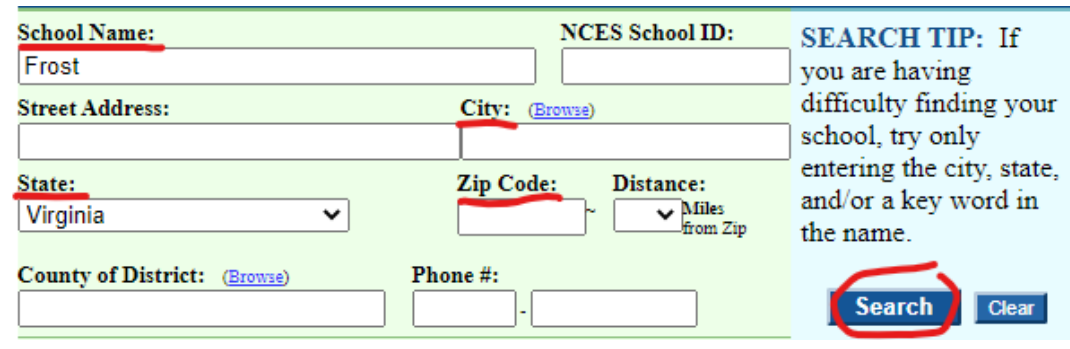

#### NCES SEARCH RESULTS:

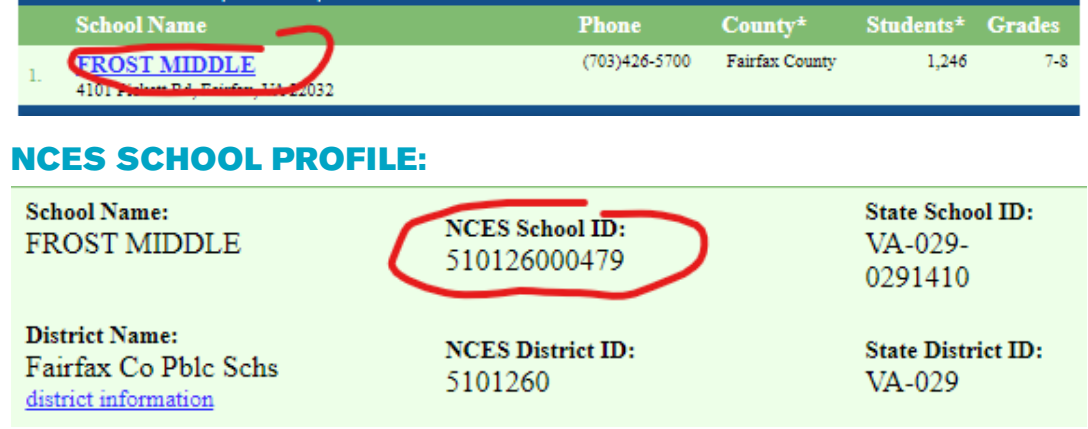

(3) If your school is found in our database, then the info we have on file will pre-populate. You will need to provide some additional info about the school. You also can update any info that is incorrect or outdated.

(4) For a *public, charter or private school*, you'll need to look up the NCES School ID. In the field help text, you'll find links to the NCES web site where you can look up your school. At left are screenshots of a search we did.

*NCES School Search:*  For most schools, enter ing just a partial name, state and city or ZIP code will be sufficient. Click the Search button on the right.

*NCES Search Results:*  If you have too many results, you may want to go back to the School Search to filter the re sults further. Once you find your school, click the hyperlinked name, as shown.

*NCES School Profile:*  Copy the NCES School ID at the top center, as shown. This number is what you should paste into the MATHCOUNTS registration portal. If your school does not have this, put TBD.

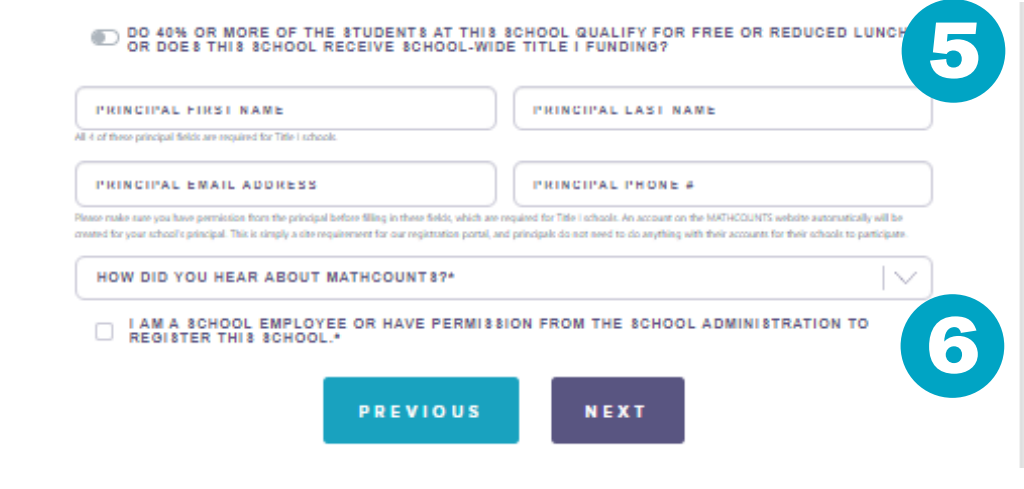

#### NCES SCHOOL PROFILE:

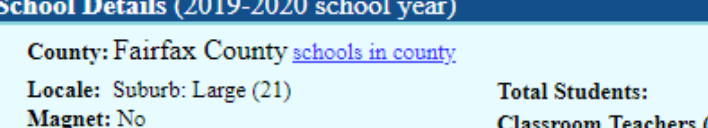

Title I School: No Title I School-Wide Program: †

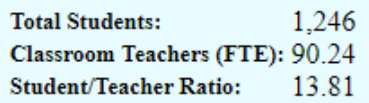

(5) For a public or charter school, you will be asked to indicate if your school receives *School-Wide* Ti tle I funding or is a school where 40% or more of the student population qualifies for free or re duced lunch.

If you indicate your school receives School-Wide Title I funding or has 40% or more of its students on free or reduced lunch, you will be *required* to pro vide complete principal information because Title I schools receive a 50% discount on program reg istration. This information is optional for non-Title I schools.

You can use the NCES School Profile from the previous page to deter mine School-Wide Title I funding. The school shown at left, for example, would *not* select the Title I school toggle in our reg istration portal, because it is not a Title I school.

We periodically check this information, and may con tact your school's princi pal or district officials to confirm Title I status.

(6) Only school employ ees or volunteers who have received permission from the school admin istration may register a school.

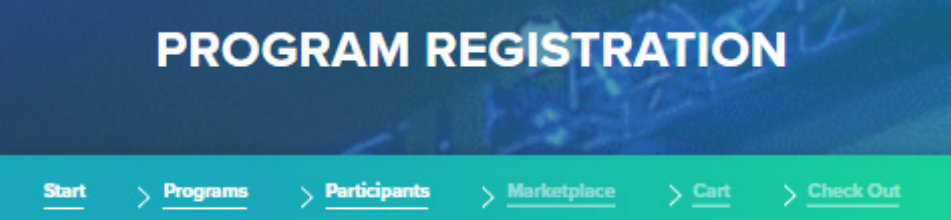

## **Register for the MATHCOUNTS Competition Series**

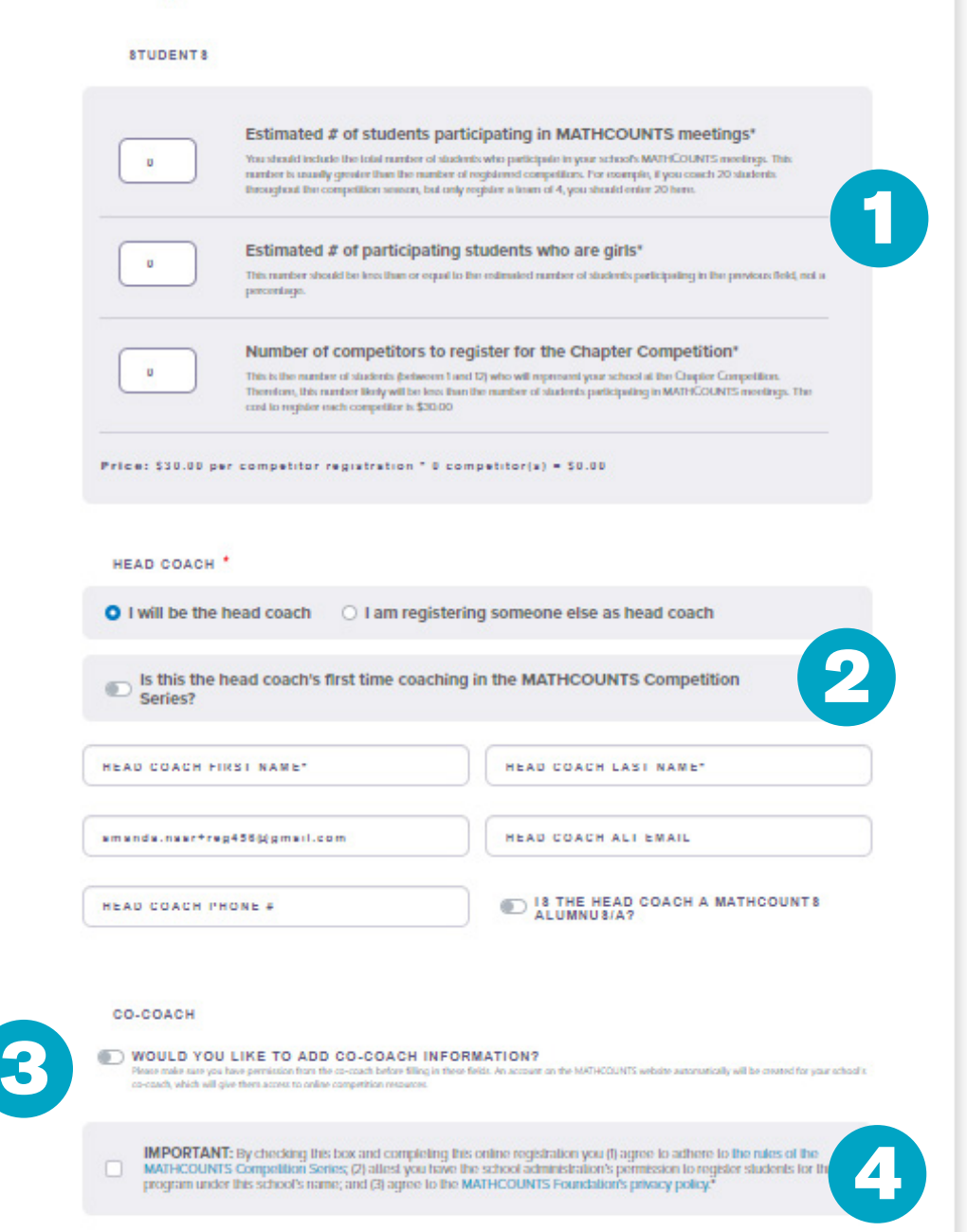

**CONTINUE** 

**PREVIOUS** 

(1) You will need to provide 3 participation numbers for your school's competition program:

*Participating students:*  typically the largest of the 3 numbers, because it includes all students par ticipating in school team meetings and practices.

*Participating girls:* must be less than or equal to the previous number. If you work with 20 stu dents, for example, and half are girls, you would type 10 in this field.

*Chapter competitors:* this is what determines your registration cost, as these are the students who will represent the school at the Chapter Competition. You may register 1-12 (a team of 4 students + 8 more individuals).

(2) Provide Head Coach info here. If you are a bookkeeper or other school official completing this registration and will not be the coach, you should put the *coach's* info—not your own—here.

The Head Coach will receive an email with info about accessing the Coach Dashboard and resources.

CO-COACH 3 WOULD YOU LIKE TO ADD CO-COACH INFORMATION? the MATHCOUNTS website automatically will be created for your school's of which will olive them acress to online competition a  $\textbf{IMPORTANT: By checking this box and computing this online registration you (I) agree to achieve the maximum Correlation.}$  MATHCOUNTS Competition Series; (2) attest you have the school administration's permission to register students for the<br>program under this school's name; and (3) agree to the MATHCOUNTS Fo 4 $\Box$ **PREVIOUS CONTINUE** 

(3) If applicable, you also may provide Co-Coach info here.

The Co-Coach will receive an email with info about accessing resources, but will not be able to view or update the school's registration information through the Coach Dashboard.

(4) Before registering, please be sure you agree to the program rules and our privacy policy.

## **PROGRAM REGISTRATION Start Participants Marketplace Programs**

## **Register for The National Math Club**

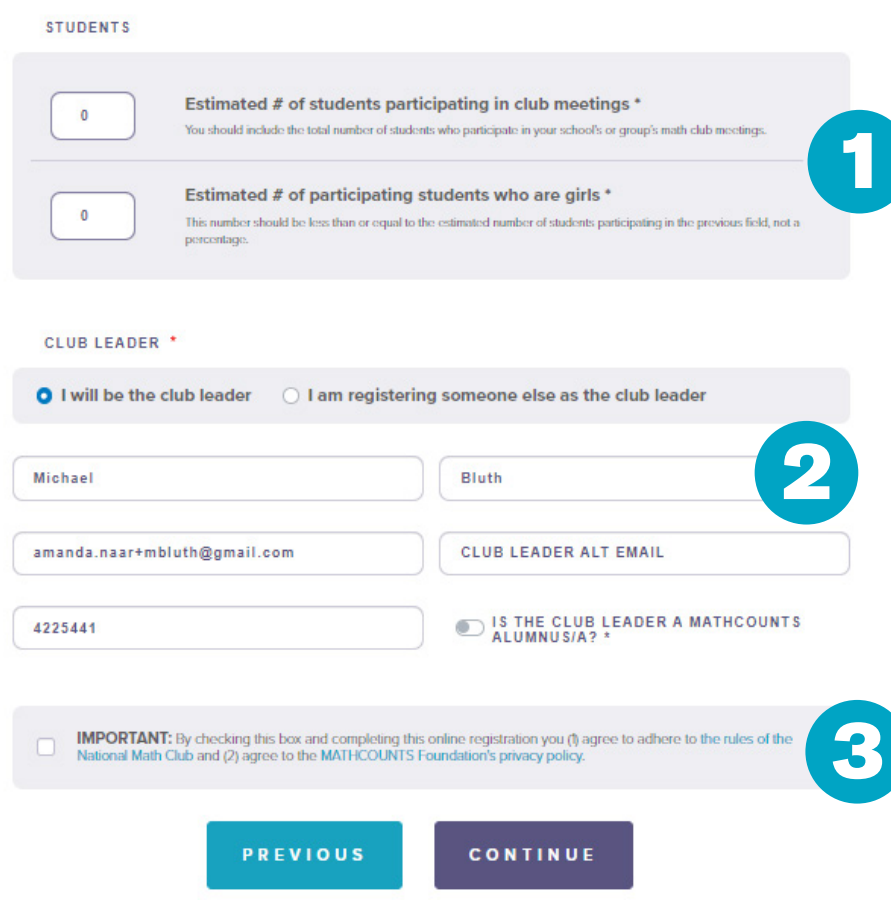

(1) You will need to provide 2 participation numbers for your math club. If you're registering for more than one program, these numbers may or may not be the same for each:

*Participating students:*  typically the larger of the 2 numbers, because it includes all students participating in club meetings.

*Participating girls:* must be less than or equal to the previous number. If you work with 20 students, for example, and half are girls, you would type 10 in this field.

(2) Provide Club Leader info here. If you are a school/group official completing this registration and will not be the club leader, you should put the *club leader's* info—not your own—here.

The Club Leader will receive an email with info about accessing the Club Leader Dashboard and resources.

*Non-school groups* will also need to provide group info here.

(3) Before registering, please be sure you agree to the program rules and our privacy policy.

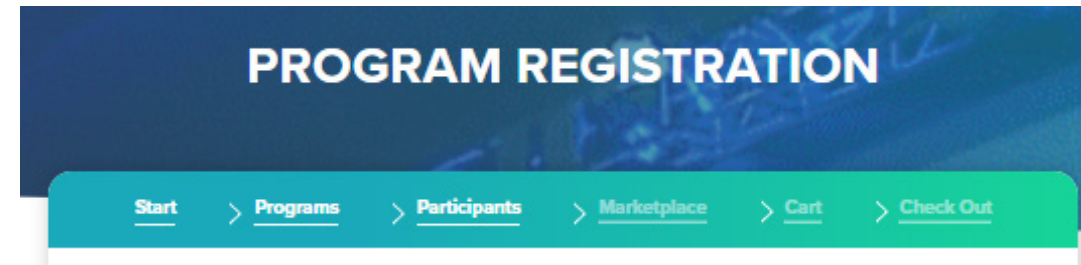

## **Register for the Math Video Challenge**

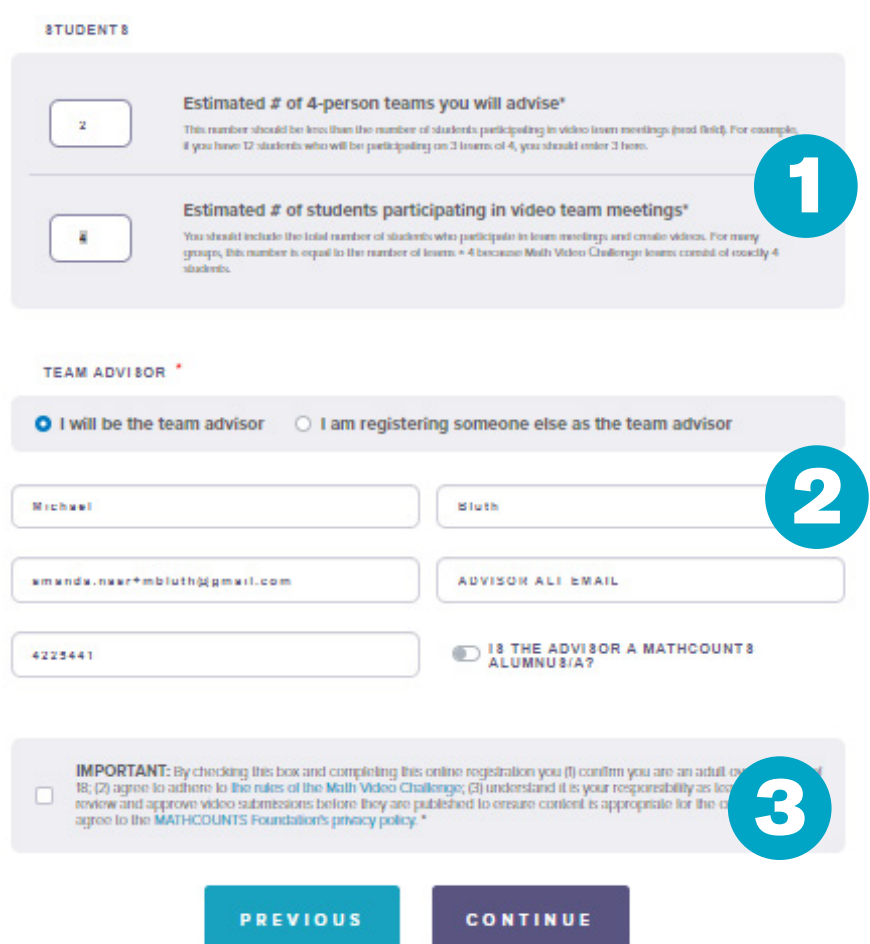

(1) You will need to provide 2 participation numbers for your video teams. Note: these numbers are arranged differently from the Competition Series and National Math Club:

*Number of teams:* these are 4-person teams, therefore, this number should be smaller than the next number.

*Participating students:*  must be the larger of the 2 numbers; usually this equals the number of teams x 4.

(2) Provide Team Advisor info here. If you are a school/group official completing this registration and will not be the team advisor, you should put the *team advisor's* info not your own—here.

The Team Advisor will receive an email with info about accessing the Video Team Dashboard and resources.

*Non-school groups* will also need to provide group info here.

(3) Before registering, please be sure you agree to the program rules and our privacy policy. Note: the Team Advisor must be 18 years or older.

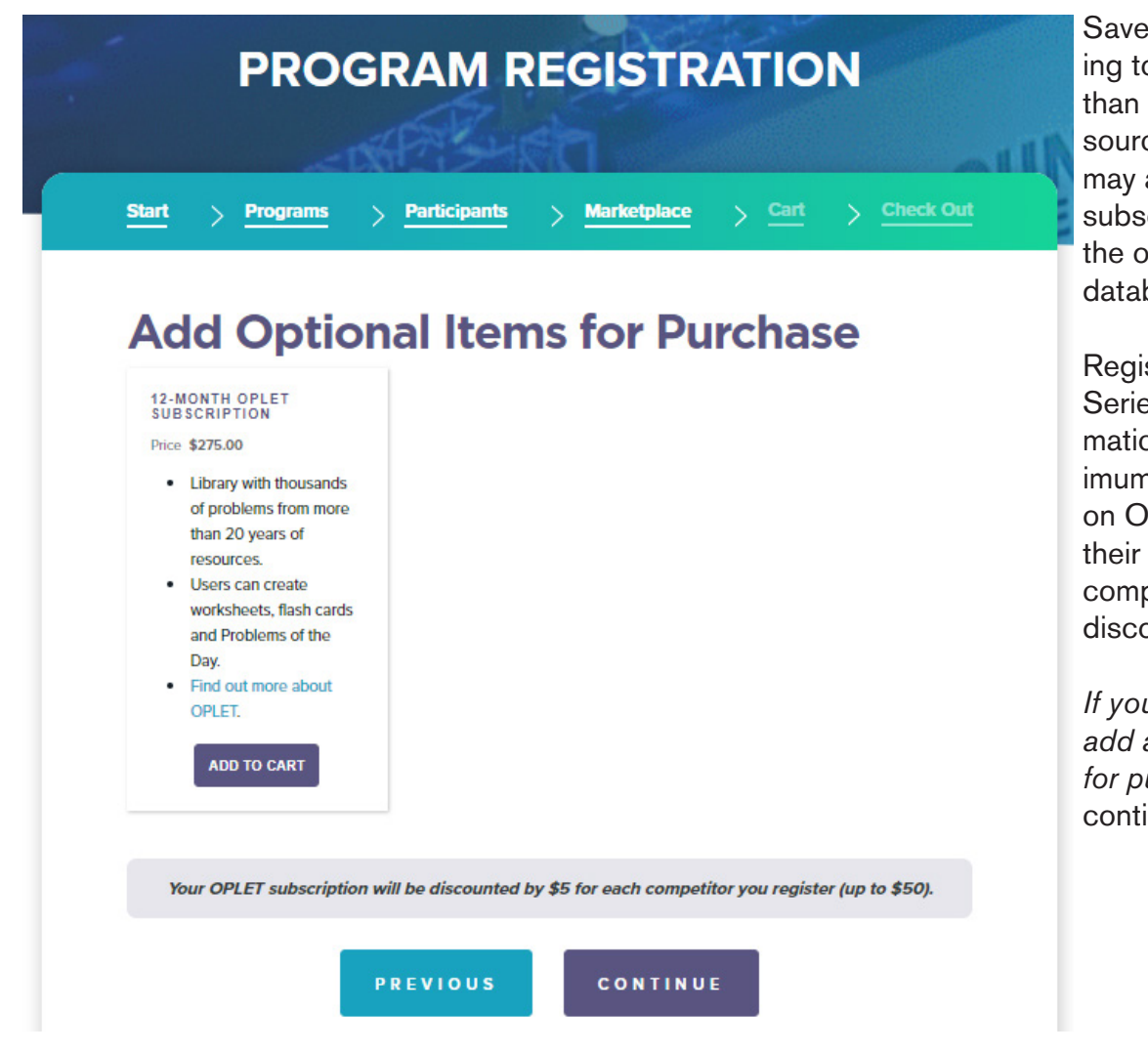

Save some time by adding to your order, rather than purchasing a resource separately. You may add on a 12-month subscription to OPLET, the online math problem database.

Registered Competition Series schools will automatically have the maximum eligible discount on OPLET applied to their orders (\$5 off per competitor, up to a \$50 discount).

*If you would not like to add any optional items for purchase*, simply click continue.

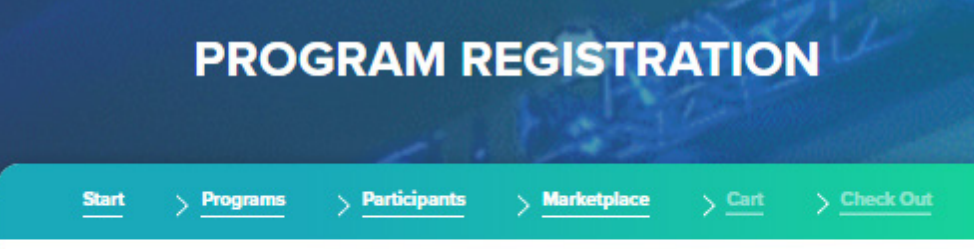

## **Check out**

All program materials and purchased items will be shipped to the same shipping address you specify below, shipped to you in multiple packages. You'll receive a confirmation email and receipt after completing your re

Your materials should arrive within 1-2 weeks. Once you complete your registration, you should be able to access online program materials immediately by clicking on Account (top right) and then Dashboard.

## **Shipping**

○ I WOULD LIKE MY MATERIAL & SHIPPED TO SCHOOL/GROUP ADDRESS

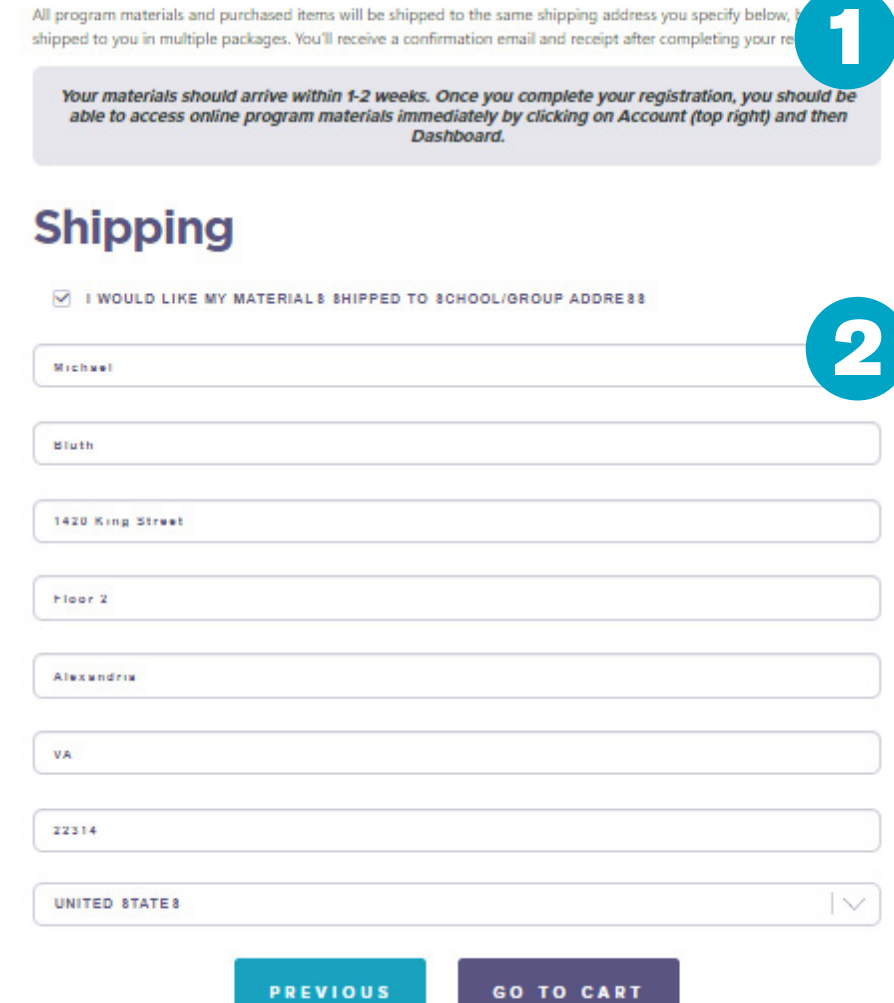

3

## CONFIRMATION: Please confirm your address: All materials will be shipped to:

SAMPLE TEST JUNIOR HIGH Michael Bluth 1420 King Street Floor<sub>2</sub> Alexandria, VA 22314 US

CANCEL CONFIRM (1) Note that we will ship all of your materials to a single address. For most registrants, the school address works best.

(2) The box "*I would like my materials shipped to the school/group address*" will automat ically be checked and the address info will be pre-populated. You can leave this box checked or uncheck it and provide an alternate shipping ad dress.

You also can leave the box checked and change info for shipping, if need ed (for example, if the Head Coach's name is listed, but you'd rather list the Club Leader, you can make that change).

Changes made to the Shipping address will not update the school's or group's record in our da tabase, as that is done on previous sections during registration.

(3) You will be required to review your shipping address and confirm it is correct. Please be sure any necessary building, suite or apartment info is included.

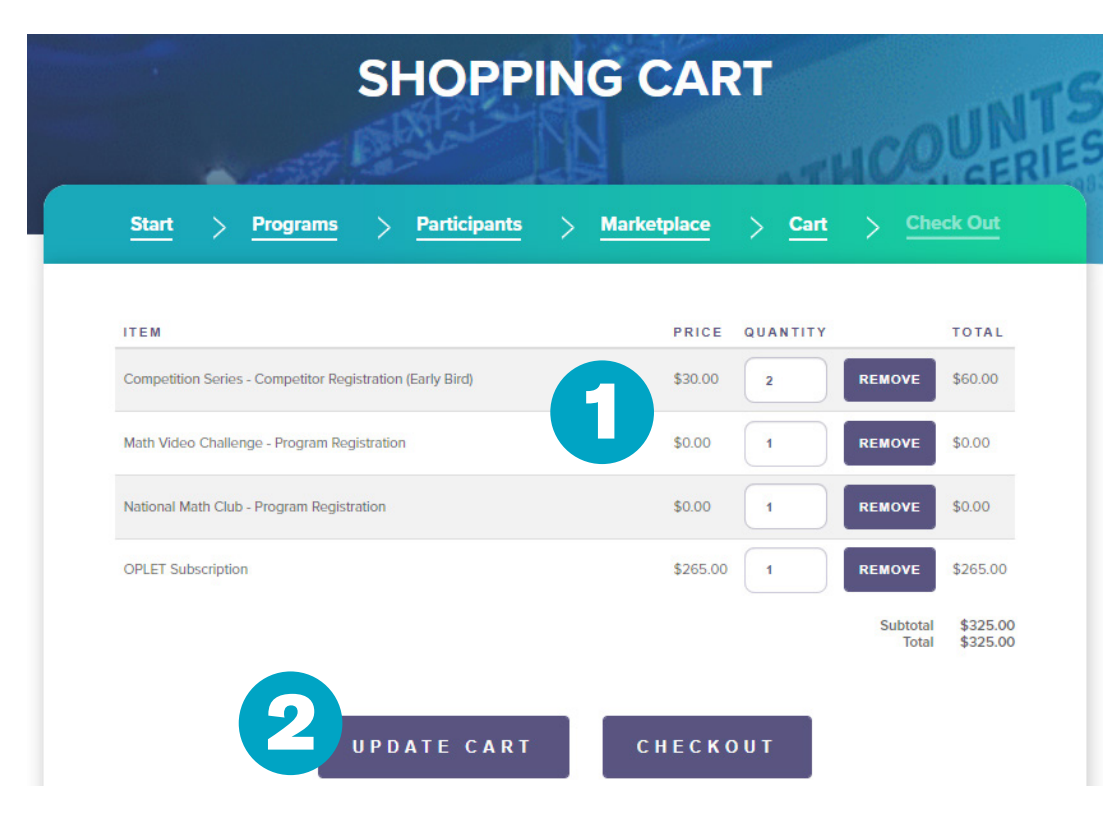

(1) Once you're directed to the shipping cart, you'll see a summary of your registration and pur chased items.

The \$5 off per competitor discount is automatically applied, as shown at right (\$10 off for 2 competi tors).

The National Math Club and Math Video Chal lenge are items in your cart, but because they are free, the price is \$0.00.

You can make changes to the number of registered competitors in your cart, and remove products and program registrations.

(2) If you make any changes in the section above, be sure to click the *Update Cart* button.

(3) After you click the Checkout button, you'll be taken to a page with an order summary and payment info section.

In the Order Summary, you will be able to apply coupons for discounts on Competition Series reg istration and/or OPLET, if provided to you by MATHCOUNTS.

# **ORDER INFORMATION**

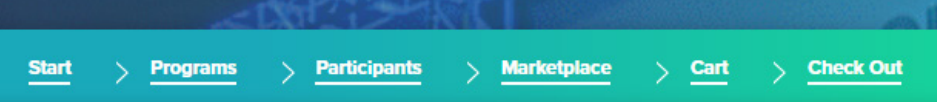

## **Order Summary**

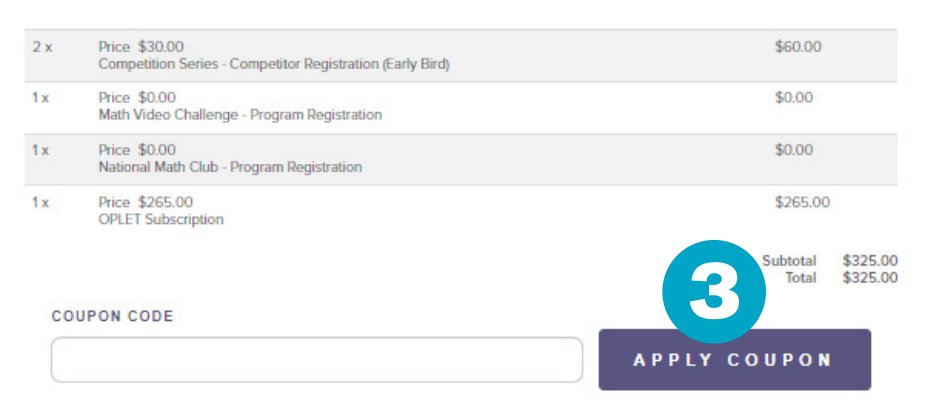

## **Payment Information**

#### **PAYMENT METHOD**

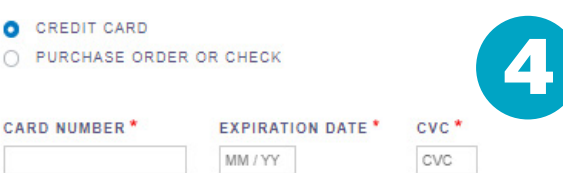

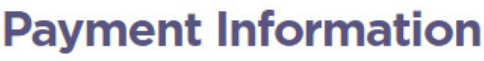

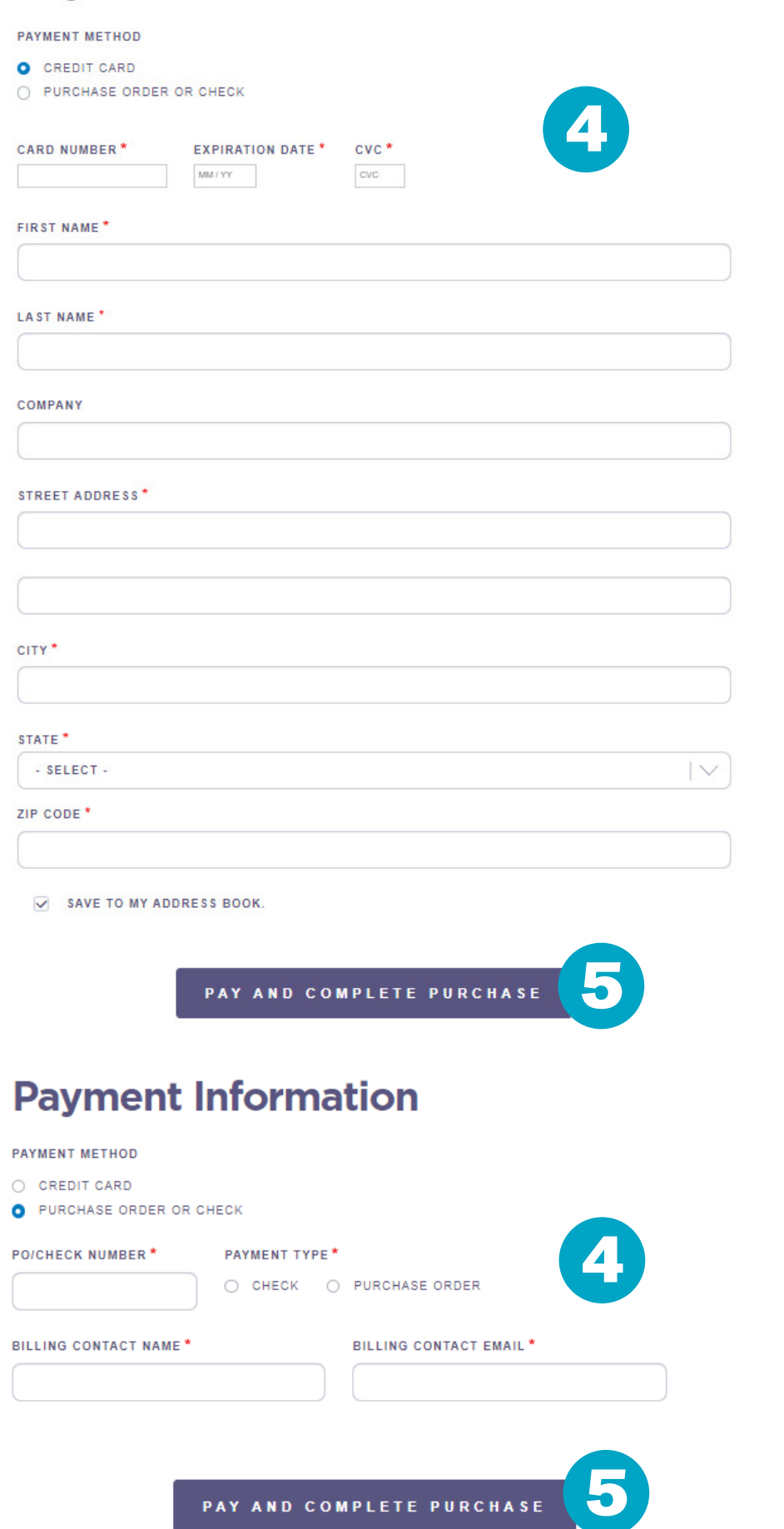

PAY AND COMPLETE PURCHASE

(4) You can pay by credit card, purchase order (PO) or check.

*Credit card payments*  are processed securely through Stripe. You will receive an emailed con firmation and, after com pleting your registration will be able to see the invoice marked as paid.

You'll need to provide the name and address as sociated with the credit card.

*For purchase orders* you will need to provide the PO number. If you do not have a PO number yet, you can put TBD in this field. You also will need to provide the name and email for the billing con tact. For many schools this is the coach or book keeper.

*For check payments* you will need to provide the check number, as well as the name and email for the billing contact. Again, for many schools this is the coach or bookkeeper.

(5) Once you are certain your registration and or der are correct, click Pay and Complete Purchase.

The coach(es), club lead er and team advisor will receive immediate online access to the program Dashboard.

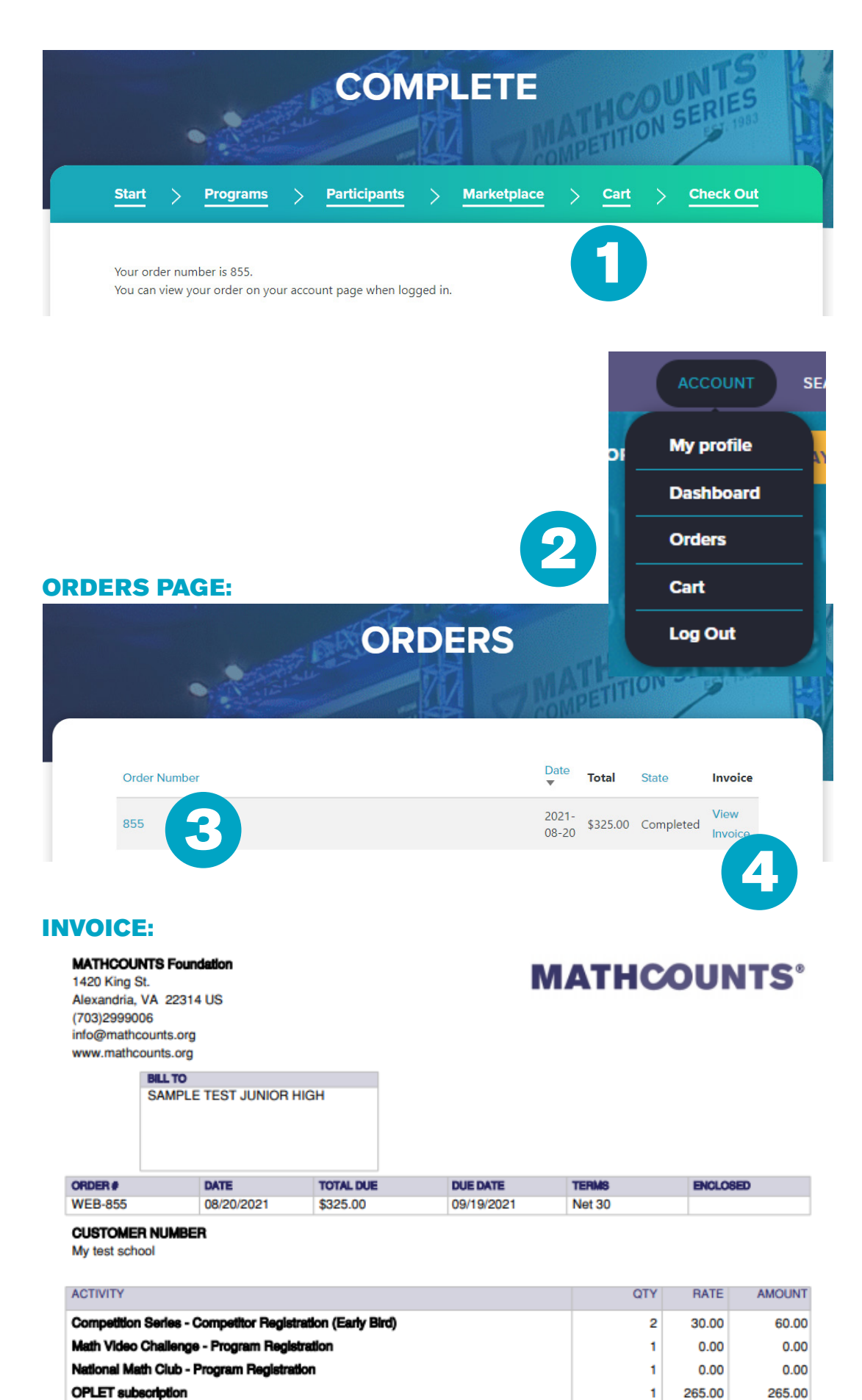

(1) After submitting your registration, you'll receive an order con firmation, including an order number.

(2) If you click on *Account* at the top right menu bar of the MATHCOUNTS site, and then click *Orders*, you can see a summa ry of all your orders.

The *State* column indicates if your regis tration went through, but is not an indication of payment status. You must view your invoice to see the payment status.

(3) You can click on the hyperlinked Order number to view your order online. Registra tions for free programs may have orders, but no payment will be due. If you place mul tiple orders, there will be a separate order row for each.

(4) You can click View Invoice to download a PDF of the invoice for the order, which shows payment status. If you place multiple orders, there will be a sepa rate invoice for each.

Once your invoice has been paid, you will see a PAID stamp below the Balance Due.

*Page 15*

t

\$325.00